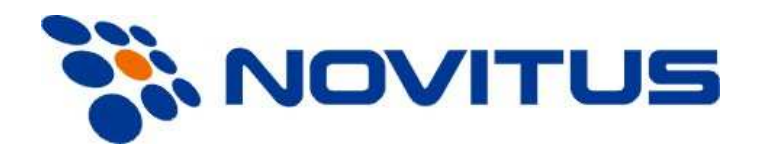

## **WAGI KALKULACYJNE**

# **SERIA EW200**

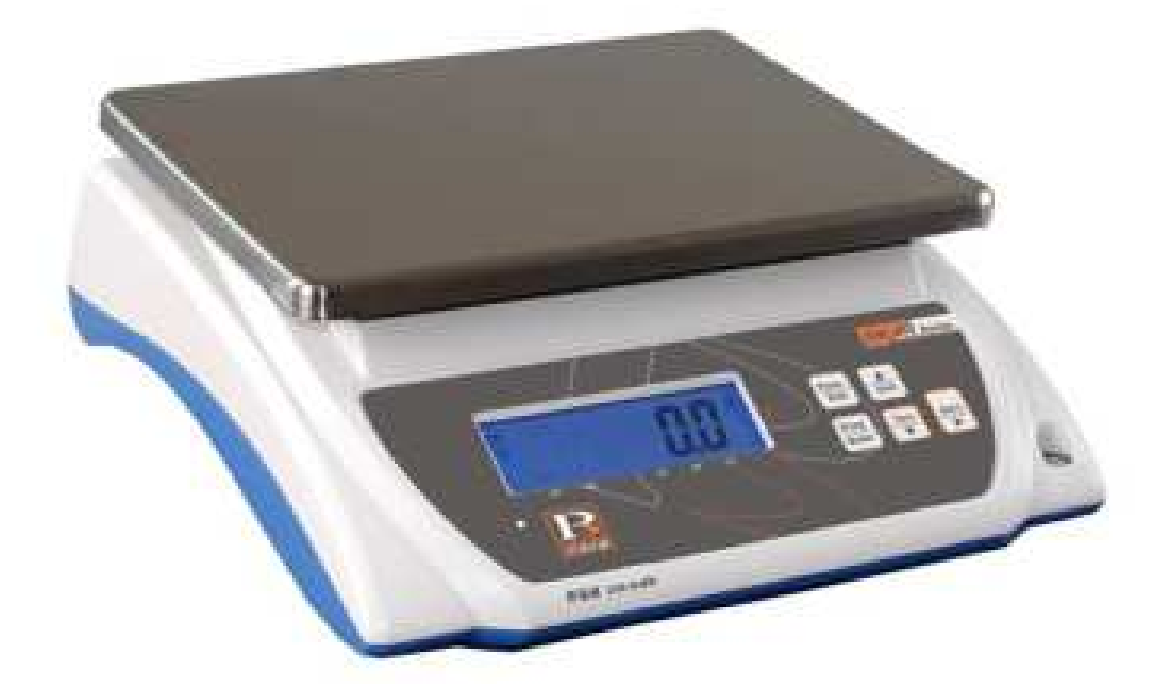

# **Instrukcja Obsługi**

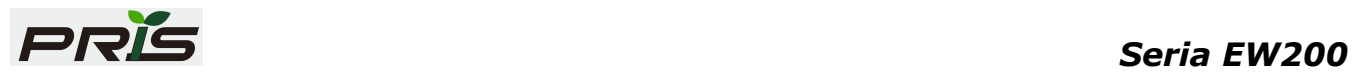

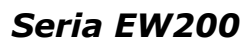

## PRIS SPIS TREŚCI

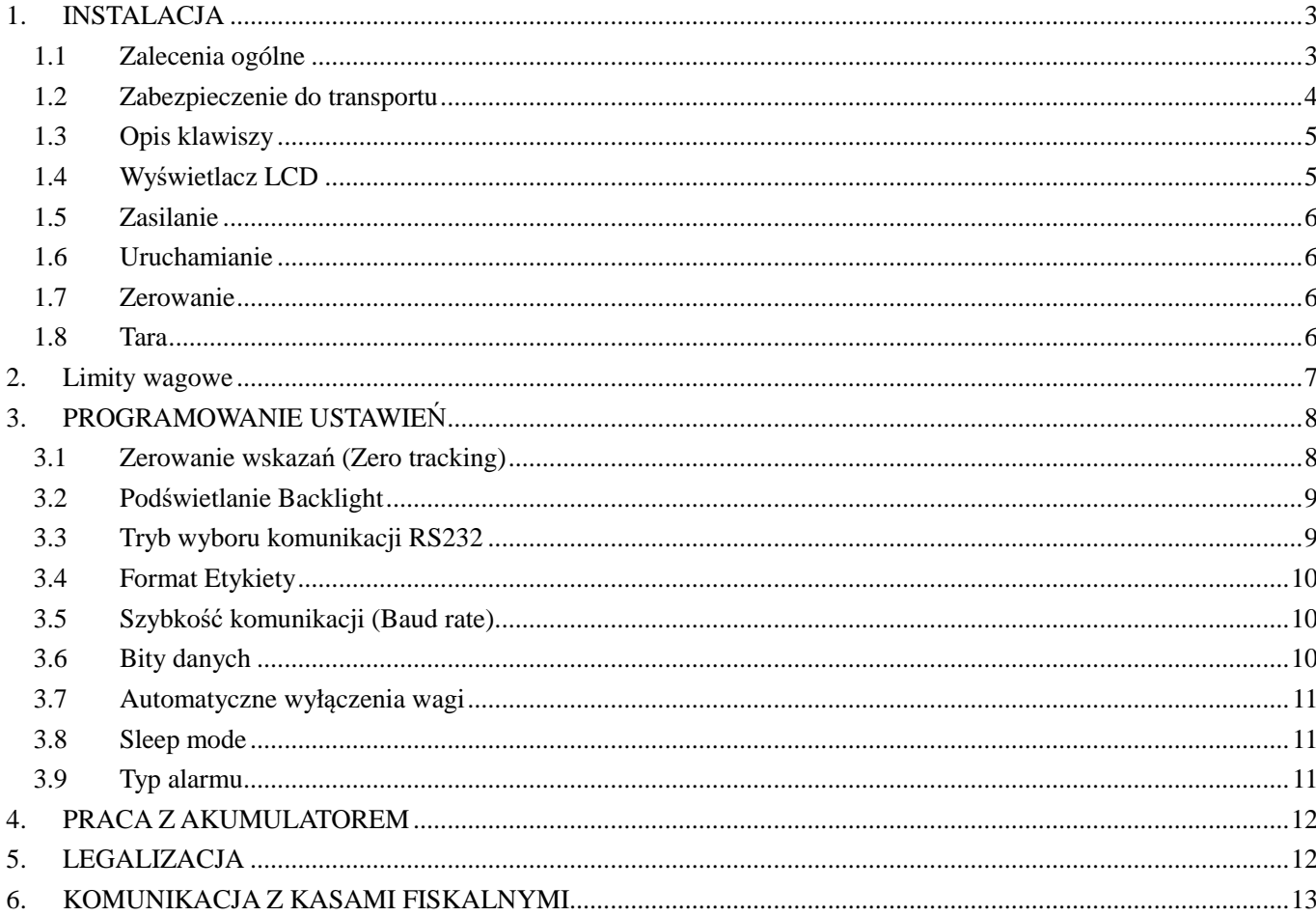

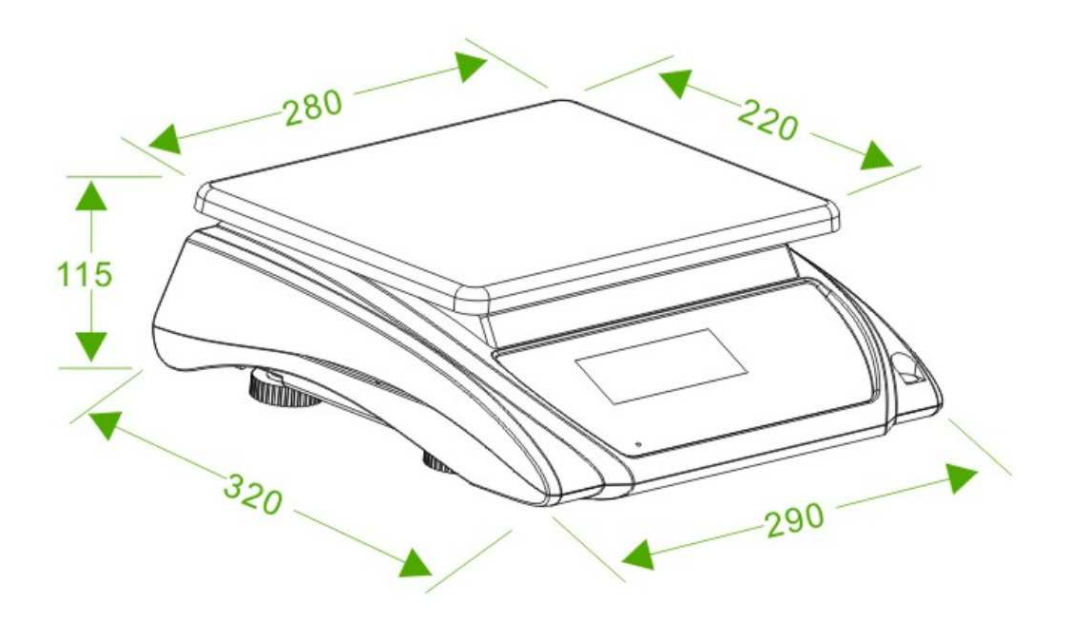

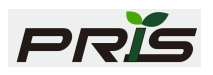

#### **WSTEP**

 Niniejsza instrukcja zawiera podstawowe dane o wadze EW200. Waga posiada kilka funkcji, które nie są ujęte w tej instrukcji, gdyż nie mają zastosowania na polskim rynku (np. programowanie nazw towarów, drukowanie etykiet z połączoną drukarką). O szczegóły pytaj w firmie Novitus.

#### **SPECYFIKACJA TECHNICZNA**

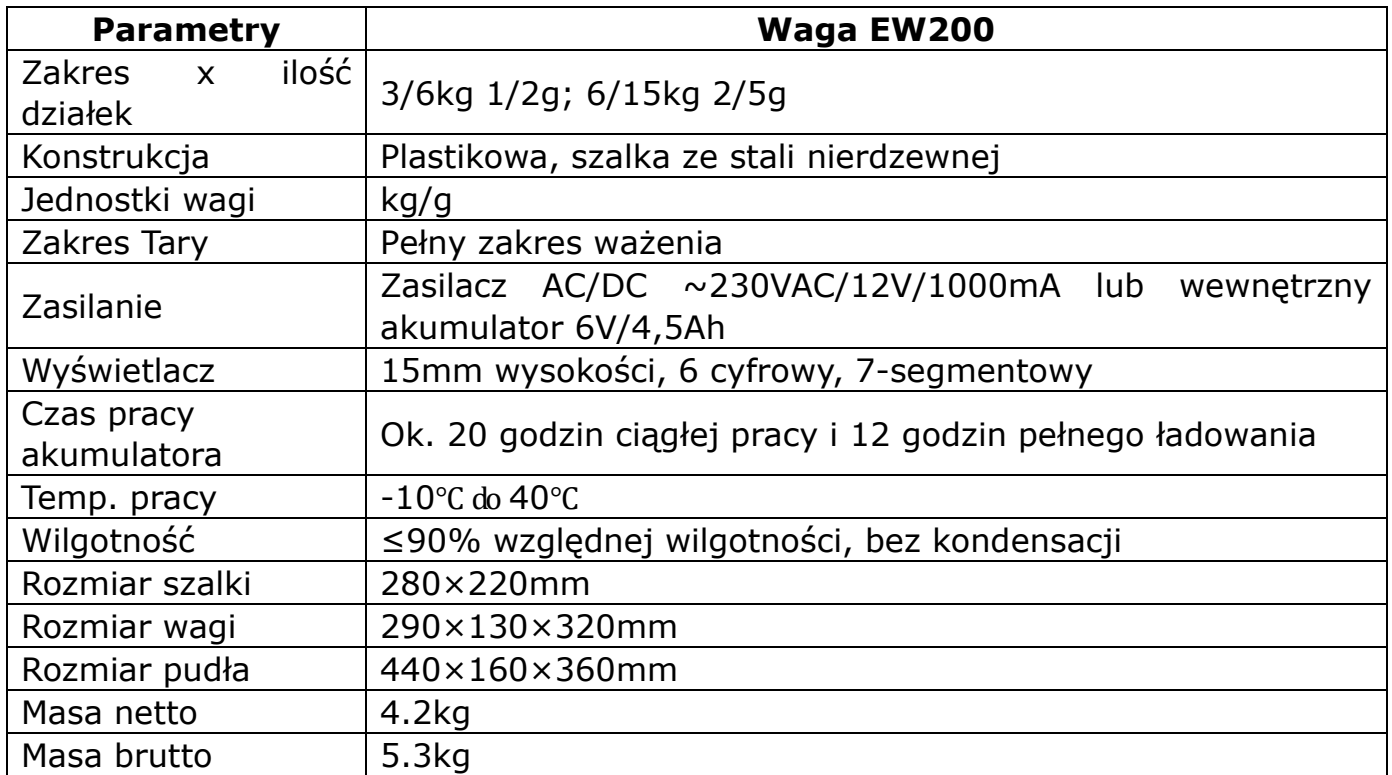

## **1. INSTALACJA**

#### *1.1 Zalecenia ogólne*

- Waga powinna być umieszczona na stabilnej powierzchni.
- Należy unikać ekstremalnych temperatur. Nie wolno wystawiać wagi na bezpośrednie działanie słońca oraz umieszczać jej w pobliżu nawiewów klimatyzacyjnych.
- Zaleca się unikać niestabilnych powierzchni. Stół i podłoże powinny być nieruchome. Nie należy umieszczać wagi w pobliżu maszyn wywołujących drgania.
- Należy unikać niepewnych gniazd sieciowych. Nie wolno używać wagi w pobliżu urządzeń o wysokim poborze energii takich jak sprzęt lutowniczy albo duże silniki.
- Należy unikać wysokiej wilgotności, która mogłaby spowodować skraplanie. Nie

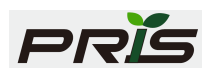

wolno zanurzać wagi w wodzie lub polewać wodą.

- Waga powinna być utrzymywana w czystości i powinna być sucha.
- Zaleca się unikać przeciągów, powstałych np. pod wpływem działania wentylatora, czy otwartych drzwi. Nie wolno umieszczać wagi zbyt blisko otwartego okna.
- Nie można niczego kłaść na wagę, jeśli nie jest włączona.
- Nie wolno obciążać wagi masą większą niż maksymalna dopuszczona.
- Nie wolno rzucać towarów na szalkę (należy kłaść delikatnie).
- Waga powinna być wypoziomowana (oczko poziomujące umieszczone jest z przodu wagi).

#### *1.2 Zabezpieczenie do transportu*

 Waga jest zabezpieczona do transportu śrubą od spodu wagi. Aby użytkować wagę należy wykręcić śrubę zabezpieczającą, wskazaną naklejką "Please remove shopping protection screw!. Nie ma konieczności odkręcania całkowicie śruby, lecz wystarczy odkręcić kilka obrotów. Przy całkowitym odkręcaniu należy uważać, aby odkręcona śruba nie wpadła do środka wagi (grozi uszkodzeniem elektroniki).

Do transportu zaleca się wkręcenie śruby zabezpieczającej przed uszkodzeniem.

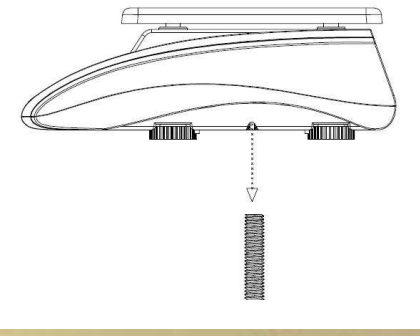

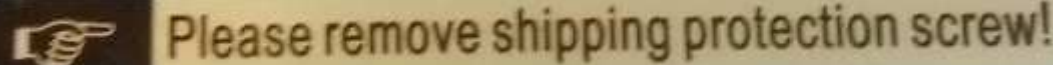

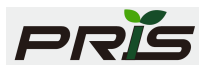

## *Opis klawiszy*

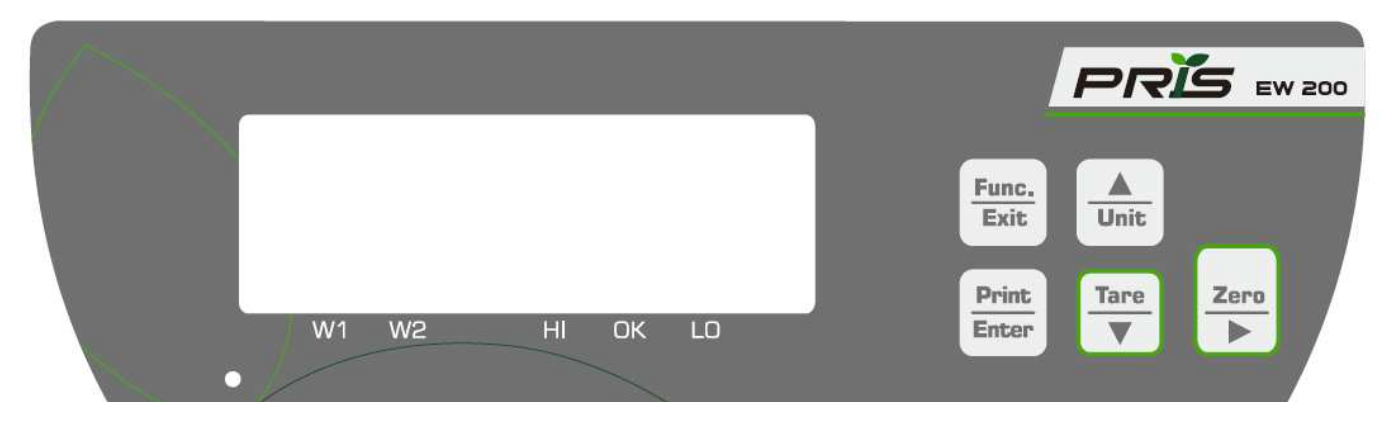

Waga posiada 5 klawiszy, których funkcje są następujące:

## **Funkcje klawiszy**

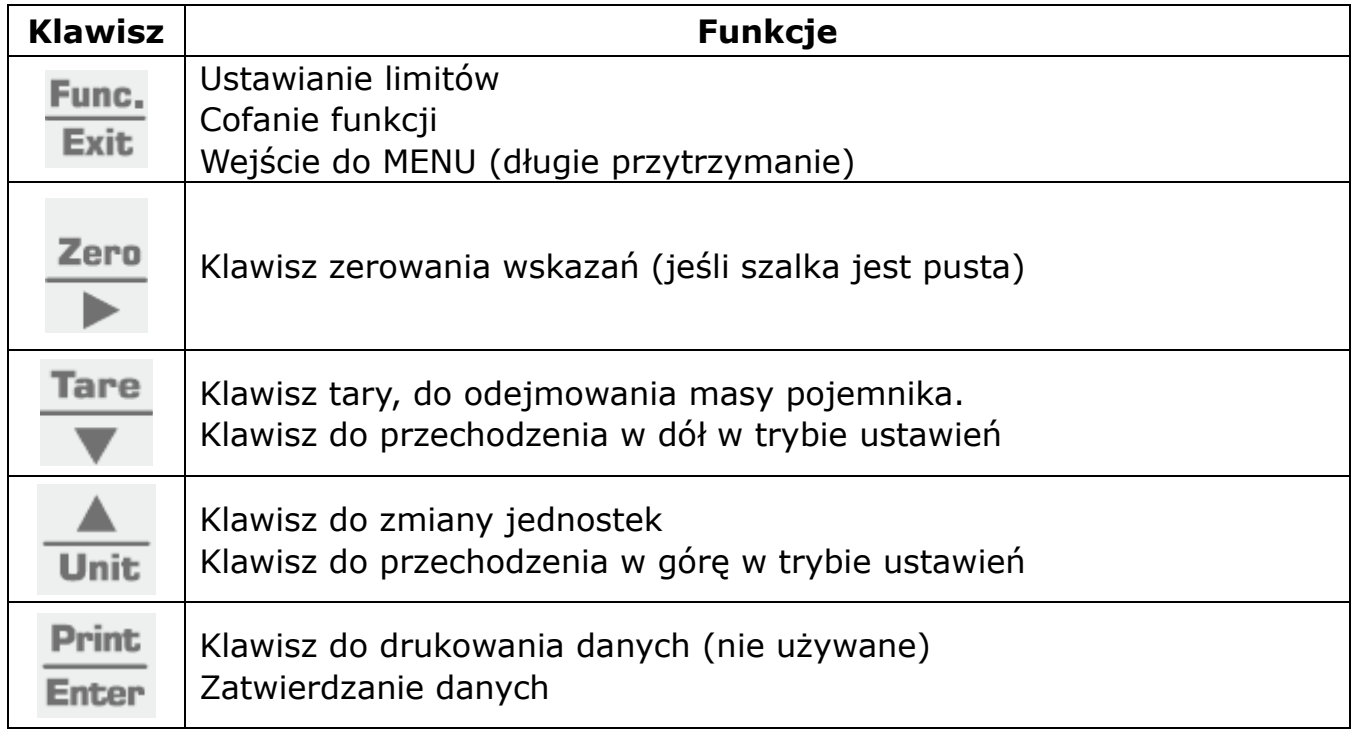

## *1.4 Wyświetlacz LCD*

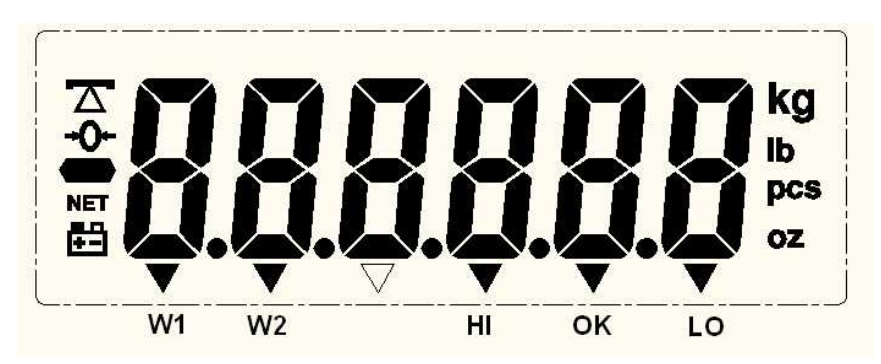

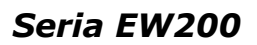

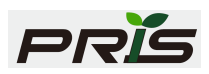

#### **Symbole na wyświetlaczu**

**:** Wskaźnik stabilności wskazania masy  $\mathbf{T}$ 

 **:** Wskaźnik zera

**NET :** Wskaźnik pracy z tarą (wyświetlana wartość jest wartością netto)

**W1/W2:** Wskaźnik zakresu ważenia.

**루크** Wskaźnik stanu akumulatora

HI: masa jest większa niż ustawiona w limicie wagowym

OK: masa mieści się w ustalonym limicie wagowym

LO: masa jest mniejsza niż ustawiona w limicie wagowym

### *1.5 Zasilanie*

Waga może być zasilana z sieci energetycznej 110~240V (50/60Hz) poprzez zewnętrzny zasilacz AC/DC 12V/1000mA lub z akumulatora 6V.

#### *1.6 Uruchamianie*

Po włączeniu zasilania, waga wyświetli wersję oprogramowania (przez 3 sekundy) i wykona autotesty. Następnie wyświetli wartości kalibracyjne i ustawi się na wartości początkowe.

#### *1.7 Zerowanie*

#### **Zerowanie po uruchomieniu**

Waga po uruchomieniu wyzeruje wskazania jeśli masa początkowa nie będzie większa niż 20% maksymalnego zakresu.

Jeśli masa początkowa jest większa niż 10% maks. zakresu, wyświetlacz wskaże  $"-----<sub>n</sub>$ 

#### **Zerowanie ręczne**

Jeśli szalka wagi jest pusta a wskazanie masy nie jest 0,000kg i wartość masy nie przekracza 2% maksymalnego zakresu, to należy nacisnąć klawisz ZERO, aby wyzerować wskazania. Wyświetli się wskaźnik zera.

#### *1.8 Tara*

Połóż pojemnik na szalce i naciśnij klawisz **Tara.** Istnieje możliwość sumowania tar (wielokrotna tara) ale tylko przy zwiększaniu masy. Podczas używania tary, świeci się

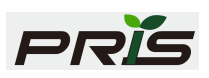

znacznik NET. Maksymalna wartość tary nie może przekroczyć maksymalnego zakresu ważenia.

#### **Kasowanie tary**

Po zdjęciu tarowanego pojemnika, waga wyświetli masę tary minus. Naciśnij klawisz Tara aby wyzerować wskazania masy. Tara zostanie usunięta, jeśli wartość tary minus będzie równa wartości tary wprowadzanej.

## **2. Limity wagowe**

Naciśnij klawisz **Func./ESC** aby ustawić limity wagowe.

Ustaw górny limit np. 01.000kg (1kg)

Użyj klawisza  $\triangle$  lub  $\nabla$  aby zmienić wartość w górę/dół a klawisz  $\triangleright$  aby przejść pomiędzy cyframi.

Naciśnij **Print/Enter** aby potwierdzić wprowadzoną wartość i przejść do ustawiania dolnego limitu Lo:

Ustaw górny limit np. 0.500kg (0,5kg)

Użyj klawisza  $\triangle$  lub  $\nabla$  aby zmienić wartość w górę/dół a klawisz  $\triangleright$  aby przejść pomiędzy cyframi.

Naciśnij **Print/Enter** aby potwierdzić wprowadzoną wartość i przejść do trybu ważenia.

Aby wykasować limity wagowe, ustaw wszystkie wartości na 0 i zatwierdź.

#### **Uwaga:**

- 1. Dolny limit wagowy nie może być mniejszy niż 10e (20g).
- 2. Jeśli górny limit wagowy będzie ustawiony poza maksymalny zakres (15kg) to przy zatwierdzeniu pojawi się komunikat "E..F.CAP". Naciśnij klawisz **C/ESC** aby ponownie wprowadzić prawidłową wartość.
- 3. Jeśli dolny limit wagowy jest ustawiony większy niż górny limit, to waga wyświetli przez 2 sekundy "Reset", co oznacza iż limit musi być zmieniony i wejdzie ponownie w ustawienie górnego limitu.
- 4. Waga wyświetla LO gdy masa jest niższa niż limit dolny, OK. gdy jest między limitem dolnym a górnym oraz HI gdy wskazania są większe niż limit górny. Jednocześnie waga wydaje sygnały dźwiękowe, w zakresie wskazanym przez użytkownik w MENU Alarm.

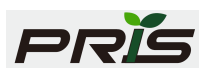

## **3. PROGRAMOWANIE USTAWIEŃ**

Aby wejść w tryb ustawień, naciśnij i przytrzymaj przez 5 sekund klawisz Func./Exit. Do wyboru będą następujące parametry:

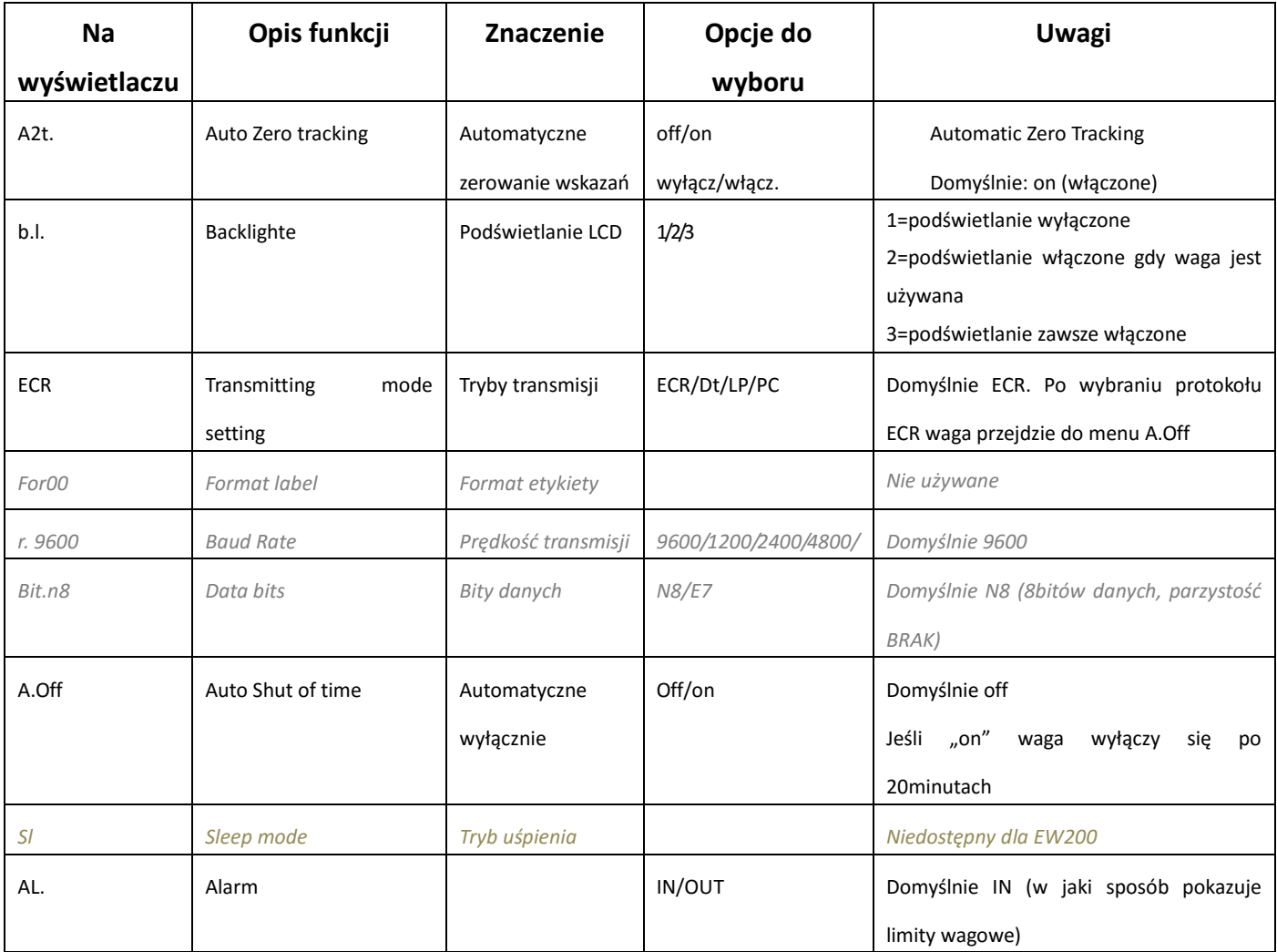

#### *3.1 Zerowanie wskazań (Zero tracking)*

Wyświetlacz wyświetli dane jak poniżej:

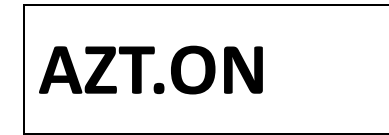

Parametr ten określa, czy drobne odchyłki wskazań masy będą zerowane automatycznie (on) czy nie (off). W przypadku wybrania off odchyłki trzeba zerować klawiszem **→0←** 

Użyj klawiszy▲ /**Unit V/**Tare, aby wybrać jedną z opcji on (włączone) lub off

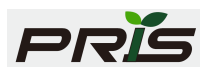

(wyłączone). (domyślnie: on)

Naciśnij klawisz **Func/Exit** aby opuścić programowanie parametrów i przejść do trybu ważenia.

Naciśnij klawisz **ENTER** aby potwierdzić wybór i przejść do następnego ustawienia.

## *3.2 Podświetlanie Backlight*

Wyświetlacz wyświetli dane jak poniżej:

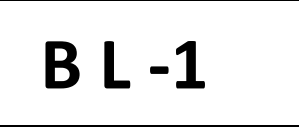

Użyj klawiszy /**Unit /**Tare, aby wybrać jedną z 3 opcji

1=podświetlanie wyłączone

2=podświetlanie włączone gdy waga jest używana

3=podświetlanie zawsze włączone

*Uwaga: podświetlanie zasadniczo wpływa na długość pracy na akumulatorze. Przy wyłączonym podświetlaniu, czas pracy na akumulatorze będzie znacząco dłuższy.*

Użyj klawiszy▲ /**Unit V/**Tare, aby wybrać jedną z opcji on (włączone) lub off (wyłączone). (domyślnie: on)

Naciśnij klawisz **Func/Exit** aby opuścić programowanie parametrów i przejść do trybu ważenia.

Naciśnij klawisz **ENTER** aby potwierdzić wybór i przejść do następnego ustawienia.

#### *3.3 Tryb wyboru komunikacji RS232*

 Waga posiada port komunikacyjny RS232, który służy do współpracy z kasami fiskalnymi , komputerem lub innymi urządzeniami.

Waga domyślnie ma ustawiony protokół ECR do współpracy z kasami NOVITUS (najbardziej popularna nazwa tego protokołu w Polsce to tzw. AP1, Angel) Wyświetlacz wyświetli dane jak poniżej:

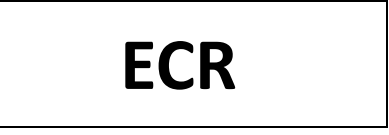

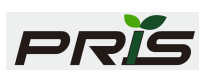

Użyj klawiszy▲/**Unit V/**Tare, aby wybrać jedną z opcji: ECR, TR.A.LP, TR.A.DT, TR.A.PC, TR.M.LP, TR.M.DT, TR.M.PC oraz TR.SER. (Domyślnie: ECR)

Naciśnij klawisz **Func/Exit** aby opuścić programowanie parametrów i przejść do trybu ważenia.

Naciśnij klawisz **ENTER** aby potwierdzić wybór i przejść do następnego ustawienia.

## *3.4 Format Etykiety*

Wyświetlacz wyświetli dane jak poniżej:

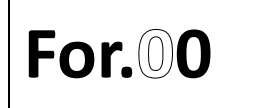

Funkcja ta nie jest wykorzystywana na polskim rynku.

Naciśnij klawisz **Func/Exit** aby opuścić programowanie parametrów i przejść do trybu ważenia.

Naciśnij klawisz **ENTER** aby potwierdzić wybór i przejść do następnego ustawienia

### *3.5 Szybkość komunikacji (Baud rate)*

Wyświetlacz wyświetli dane jak poniżej:

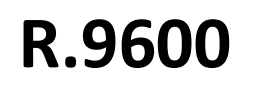

Użyj klawiszy▲/**UnitV** /Tare, aby wybrać jedną z opcji: 2400, 4800 lub 9600. (Domyślnie: 9600)

Naciśnij klawisz **Func/Exit** aby opuścić programowanie parametrów i przejść do trybu ważenia.

Naciśnij klawisz **ENTER** aby potwierdzić wybór i przejść do następnego ustawienia.

## *3.6 Bity danych*

Wyświetlacz wyświetli dane jak poniżej:

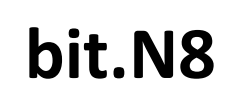

Użyj klawiszy **A/Unit V/**Tare, aby wybrać jedna z opcji: N8 (parzystości brak i 8 bitów danych) lub E7 (parzystość parzysta i 7 bitów danych) (Domyślnie:N8)

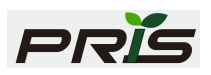

Naciśnij klawisz **Func/Exit** aby opuścić programowanie parametrów i przejść do trybu ważenia.

Naciśnij klawisz **ENTER** aby potwierdzić wybór i przejść do następnego ustawienia

## *3.7 Automatyczne wyłączenia wagi*

Wyświetlacz wyświetli dane jak poniżej:

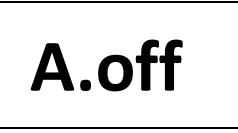

Jeśli funkcja ta będzie ustawiona na "on" (włączona) po waga po 20 minutach bezczynności wyłączy się.

Użyj klawiszy▲/**Unit /**Tare, aby wybrać jedną z opcji: Off lub on (Domyślnie off) Naciśnij klawisz **Func/Exit** aby opuścić programowanie parametrów i przejść do trybu ważenia. Naciśnij klawisz **ENTER** aby potwierdzić wybór i przejść do następnego ustawienia

## *3.8 Sleep mode*

Wyświetlacz wyświetli dane jak poniżej:

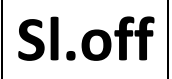

Tryb nie jest używany w wagach EW200

## *3.9 Typ alarmu*

Wyświetlacz wyświetli dane jak poniżej:

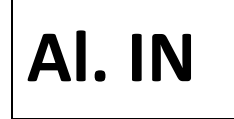

Parametr ten określa, w jaki sposób waga informuje o zaprogramowanych limitach. Jeśli alarm ustawiony jest na IN to waga wydaje sygnały dźwiękowe gdy wskazania masy są pomiędzy ustawionym limitem dolnym i górnym (przy wskazaniu OK.) Jeśli alarm ustawiony jest na OUT to waga wydaje sygnały dźwiękowe gdy wskazania masy są poza ustawionym limitem dolnym i górnym (przy wskazaniu LO i HI) Użyj klawiszy **▲/Unit ▼/**Tare, aby wybrać jedną z opcji: IN lub OUT (Domyślnie IN) Naciśnij klawisz **Func/Exit** aby opuścić programowanie parametrów i przejść do trybu ważenia.

Naciśnij klawisz **ENTER** aby potwierdzić wybór i przejść do następnego ustawienia

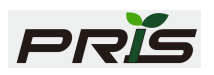

## **4. PRACA Z AKUMULATOREM**

Waga może pracować na akumulatorze (6V/4Ah) ciągle ok. 20 godzin.

Jeśli akumulator wymaga ładowania, zaświeci się znacznik "BAT". Waga będzie działać jeszcze przez ok. 10 godzin a następnie wyłączy się. Aby naładować baterie, podłącz wagę do zasilacza. Podczas ładowania waga nie musi być włączona. Czas pełnego ładowania akumulatora trwa ok. 12 godzin.

Na wyświetlaczu znajduje się dioda informująca o statusie naładowania.

ZIELONA-akumulator naładowany

CZERWONA- akumulator rozładowany

ŻÓŁTA- akumulator jest ładowany

**Uwaga:** Jeśli waga nie jest używana to akumulator powinien być ładowany przynajmniej raz na 3 miesiące.

Nie wolno wyrzucać uszkodzonego akumulatora do śmieci. Należy postępować zgodnie z instrukcją umieszczoną na akumulatorze.

## **5. LEGALIZACJA**

Wszystkie wagi oferowane przez NOVITUS posiadają legalizację. Oznacza to, że wagi mogą być używane w rozliczeniach handlowych.

Każda waga ma swój określony sposób znakowania cech legalizacyjnych. Dla wag EW200 jest to:

- 1. Tabliczka znamionowa z pełną informacją o wartościach metrologicznych (model wagi, nr numer seryjny, zatwierdzenie typu, masa maksymalna i minimalna, działka, tara)
- 2. Znak CE z rokiem legalizacji (np.16=2016r.) i z numerem jednostki certyfikującej (np. 0122)
- 3. Znak "M"
- 4. Dwie plomby od spodu wagi zabezpieczające przed rozkręceniem lub użyciem

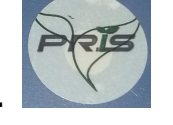

klawisza kalibracyjnego.

*Przykładowa tabliczka znamionowa:* 

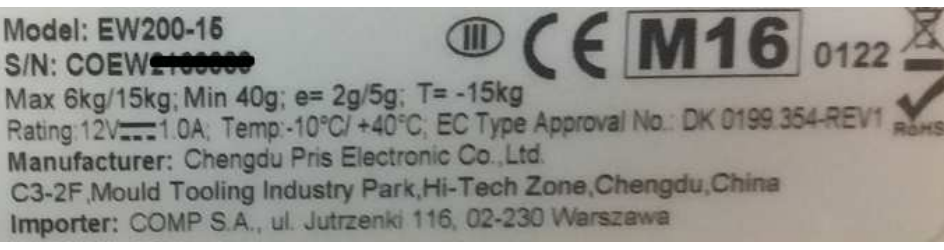

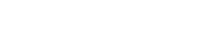

 *Seria EW200* 

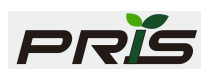

## **6. KOMUNIKACJA Z KASAMI FISKALNYMI**

 Waga posiada port komunikacyjny RS232, który służy do współpracy z kasami fiskalnymi , komputerem lub innymi urządzeniami.

Waga domyślnie jest ustawiona na protokół ECR do współpracy z kasami NOVITUS (najbardziej popularna nazwa tego protokołu to tzw. AP1, Angel).

W kasach fiskalnych Novitus należy określić jedynie, (w menu urządzenia współpracujące) na którym porcie podłączona jest waga.

Schemat kabla łączącego wagę z kasą Novitus:

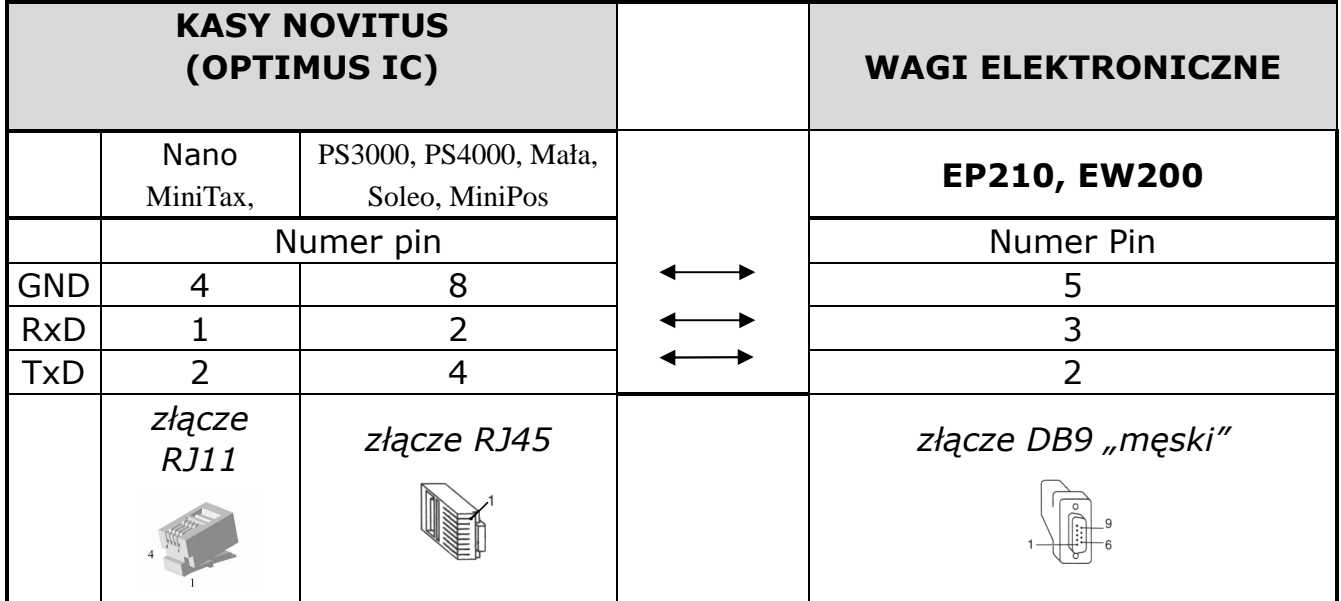

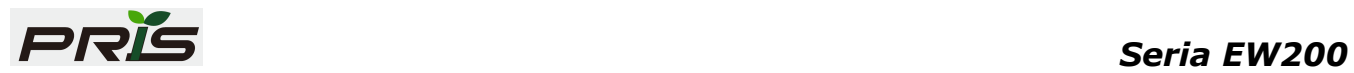

#### **Oferta NOVITUS obejmuje:**

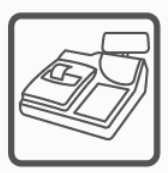

kasy fiskalne

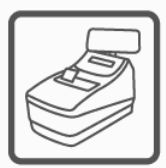

drukarki fiskalne

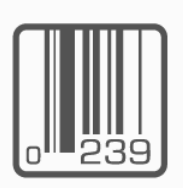

czytniki kodów kreskowych

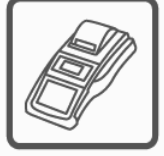

drukarki kodów

kreskowych

4160 3900 30<mark>11 5</mark>

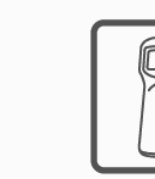

kolektory danych

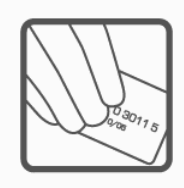

schematy lojalnościowe

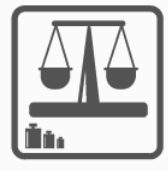

wagi

metkownice

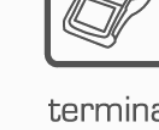

terminale płatnicze

systemy akceptacji kart płatniczych

**COMP SA Oddział Nowy Sącz Novitus-Centrum Technologii Sprzedaży** 33-300 Nowy Sącz • ul. Nawojowska 118 • tel. (018) 444 07 20 • fax (018) 444 07 90 Pomoc techniczna w zakresie wag: (018) 444 07 54

e-mail: info@novitus.pl • www.novitus.pl

15 **infolinia: 0 801 13 00 23**